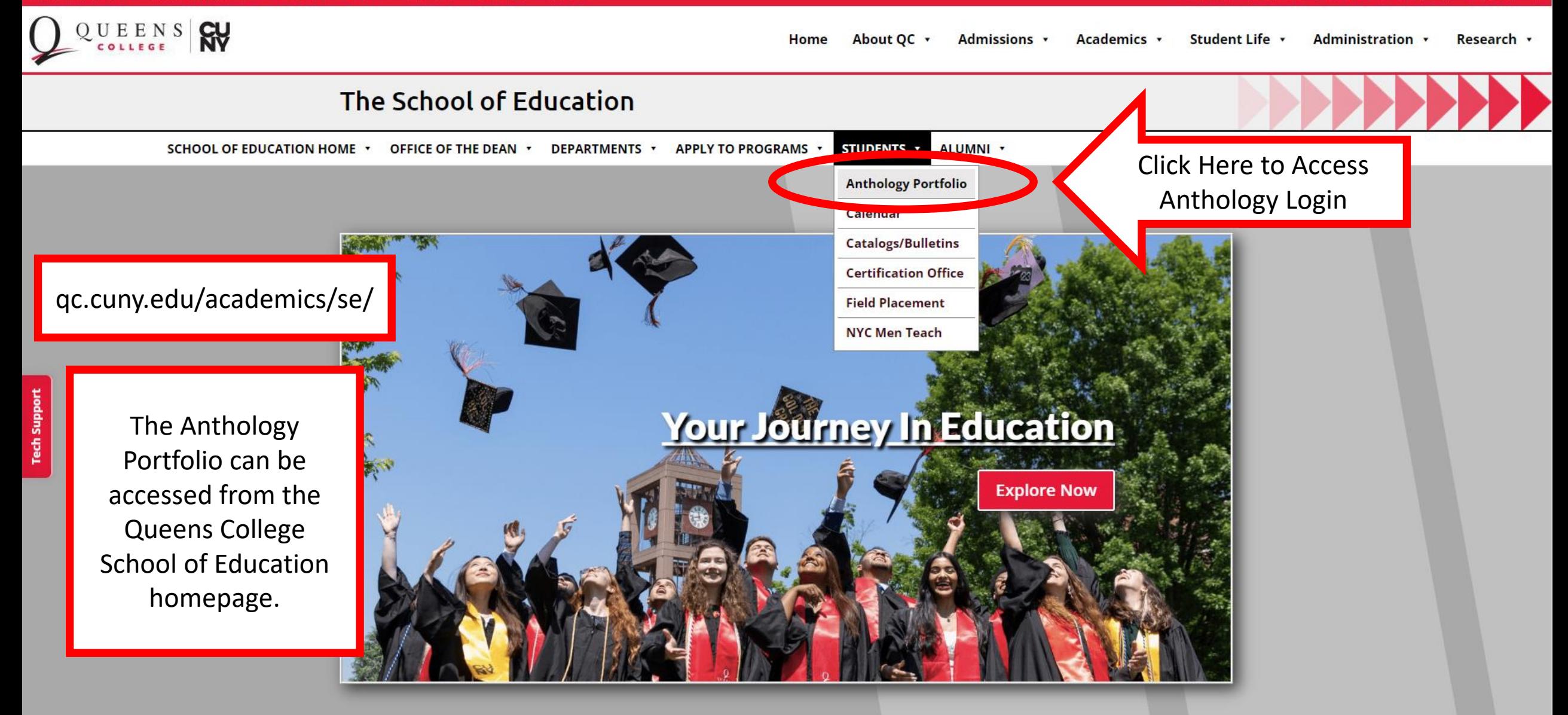

**DEPARTMENTS & PROGRAMS** 

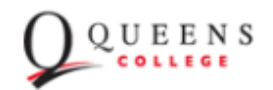

Enter your User ID or Email **Login Name or Email** and Password Password Click "Login"**LOGIN** Forgot your password? NEW USERS REGISTER HERE **Guest Users RETRIEVE LOST INVITATION** If you are having trouble logging in, please contact Queens College Anthology (Chalk & Wire) Support: AnthologyQCsupport@qc.cuny.edu. anthology **Il Portfolio** © 2023 Anthology Inc. ①

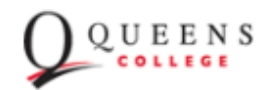

Enter your User ID or Email **Login Name or Email** and Password Password Click "Login" **LOGIN** Click here if you forgot your Forgot your password? passwordNEW USERS REGISTER HERE **Guest Users RETRIEVE LOST INVITATION** If you are having trouble logging in, please contact Queens College Anthology (Chalk & Wire) Support: AnthologyQCsupport@qc.cuny.edu. anthology **Il Portfolio** © 2023 Anthology Inc. ①

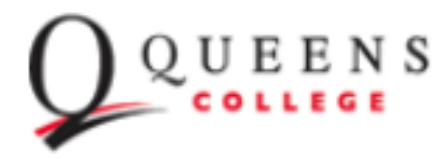

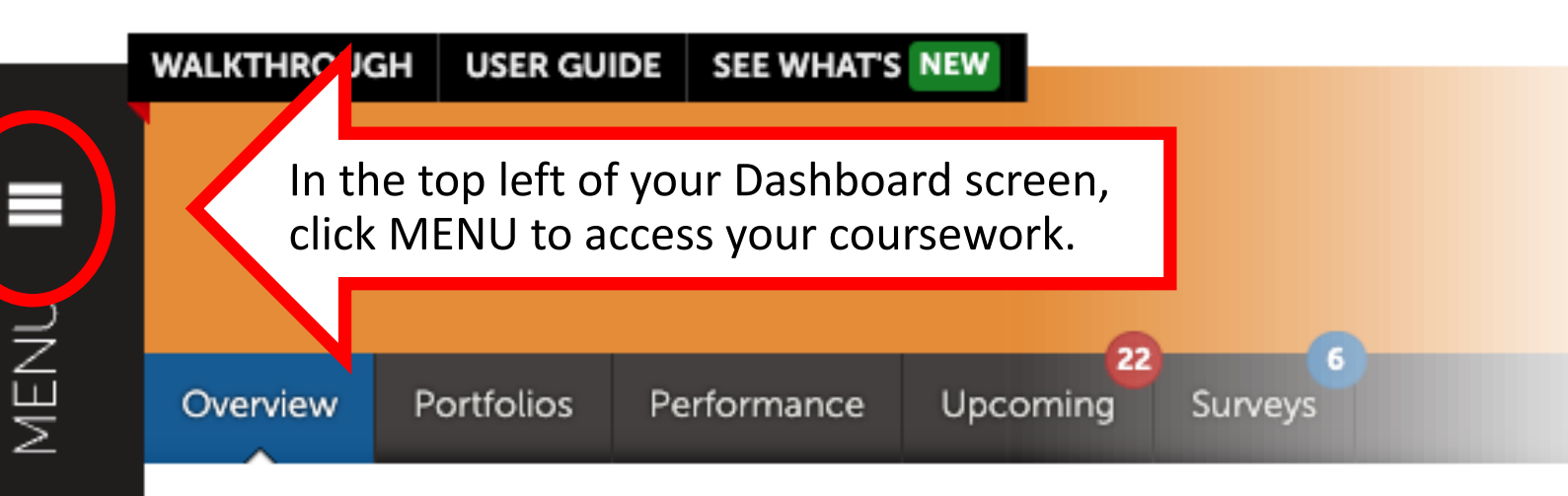

### NEWSFLASH

**Getting Started with Anthology** Portfolio

Greetings and Welcome! As a candidate in an Educat...

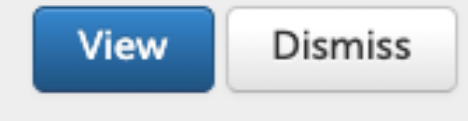

### **NEWSFLASH**

**Renewing your Anthology** Portfolio Account for Fall...

If you need to renew your Anthology Portfolio acco...

**View Dismiss**  The Dashboard is your customizable home screen.

Please review the Newsflashes on the screen as they are sent.

### **MY COURSEWORK**

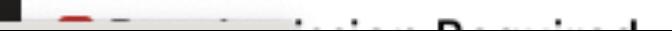

# **Recent Assess**

All Appropriate Laste

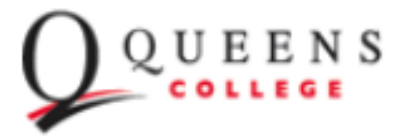

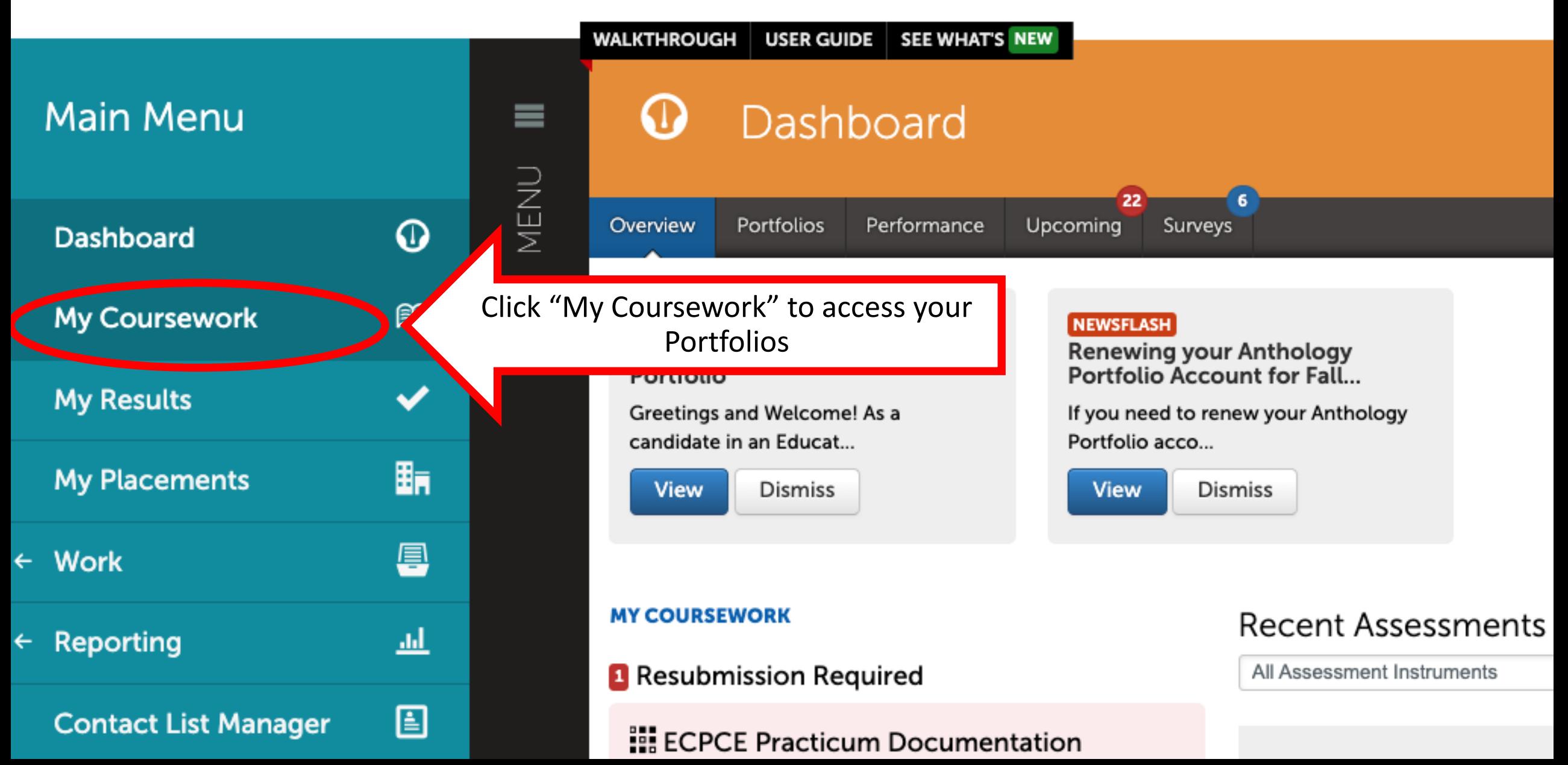

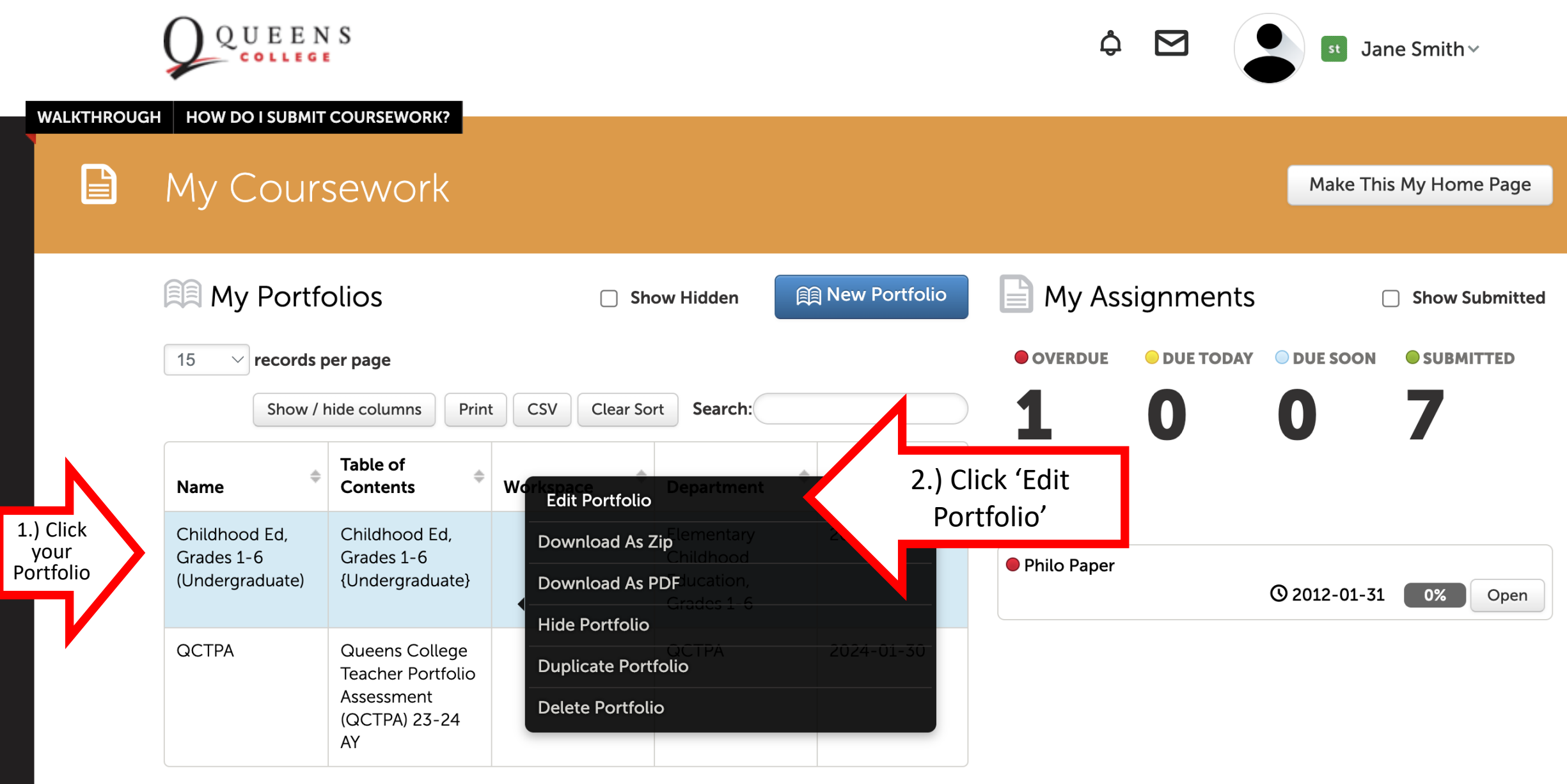

 $\equiv$ 

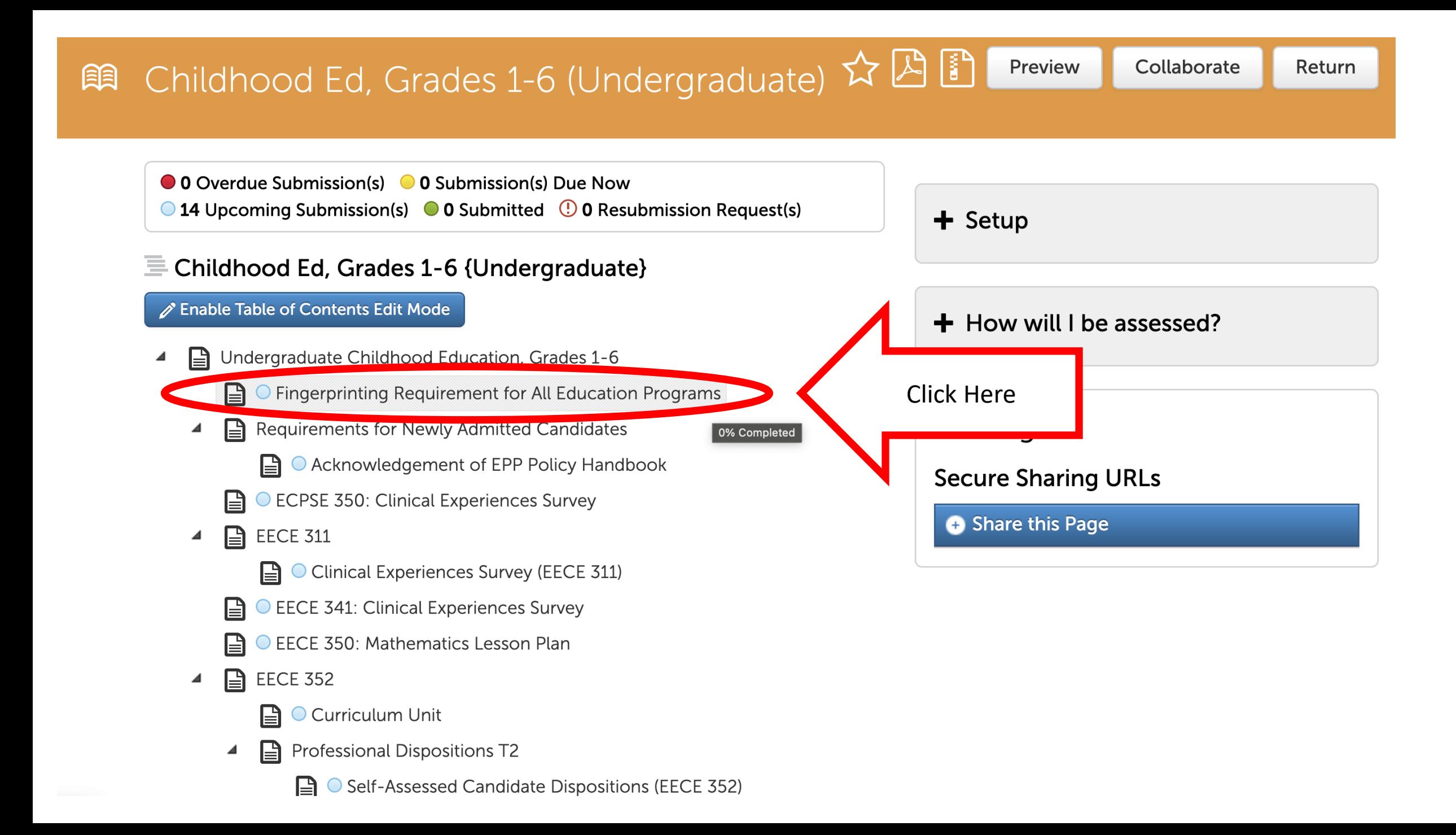

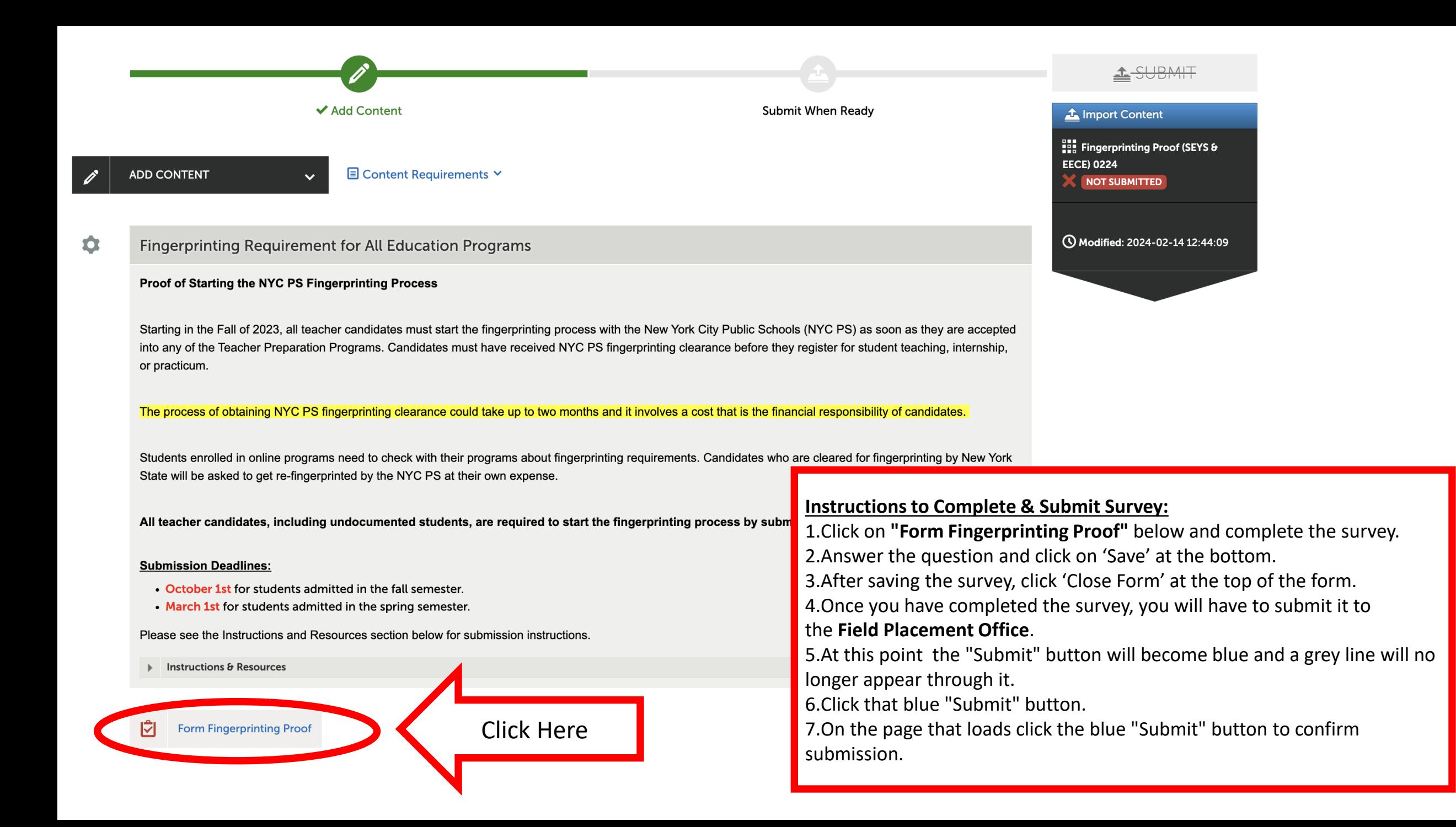

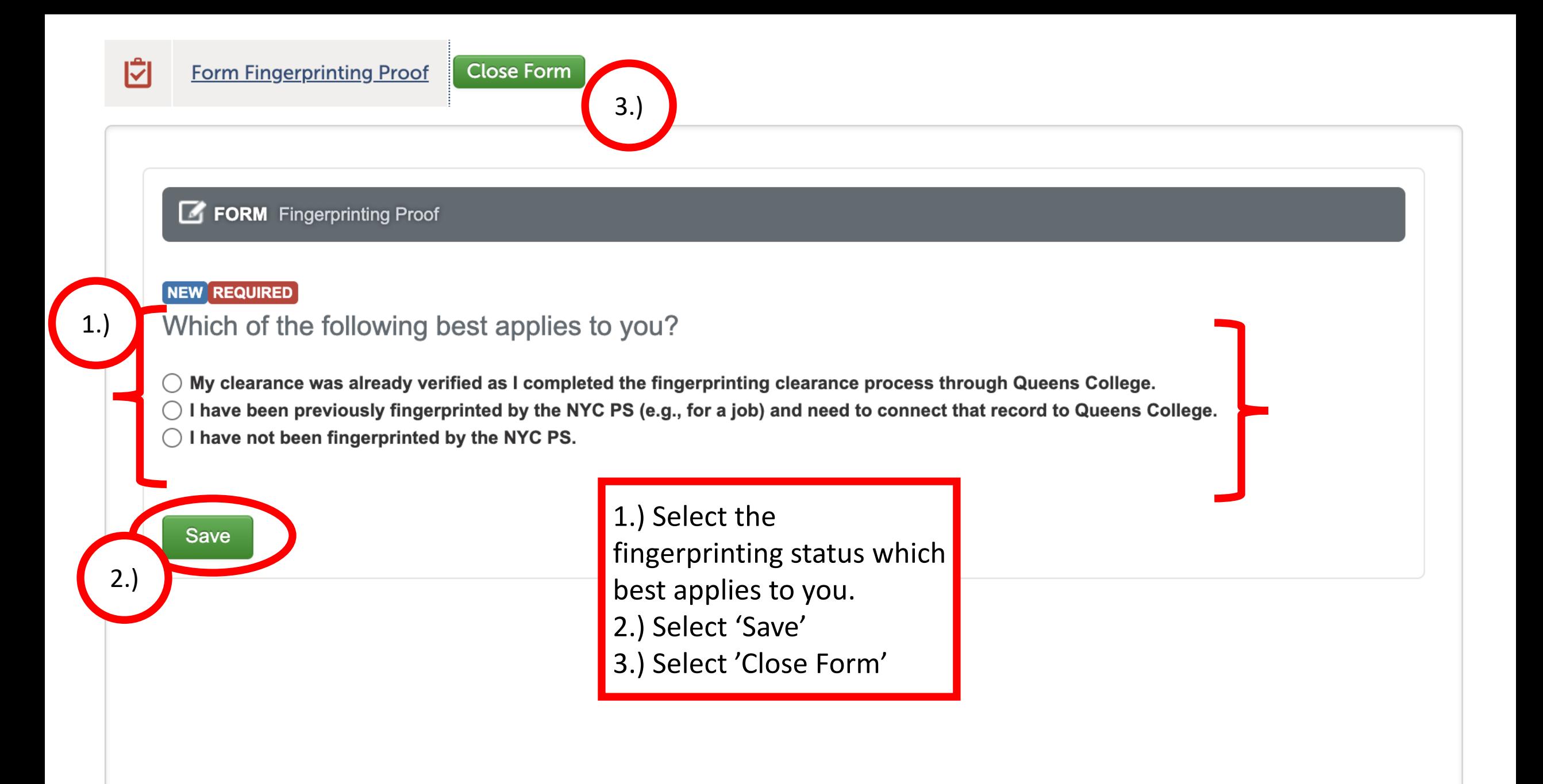

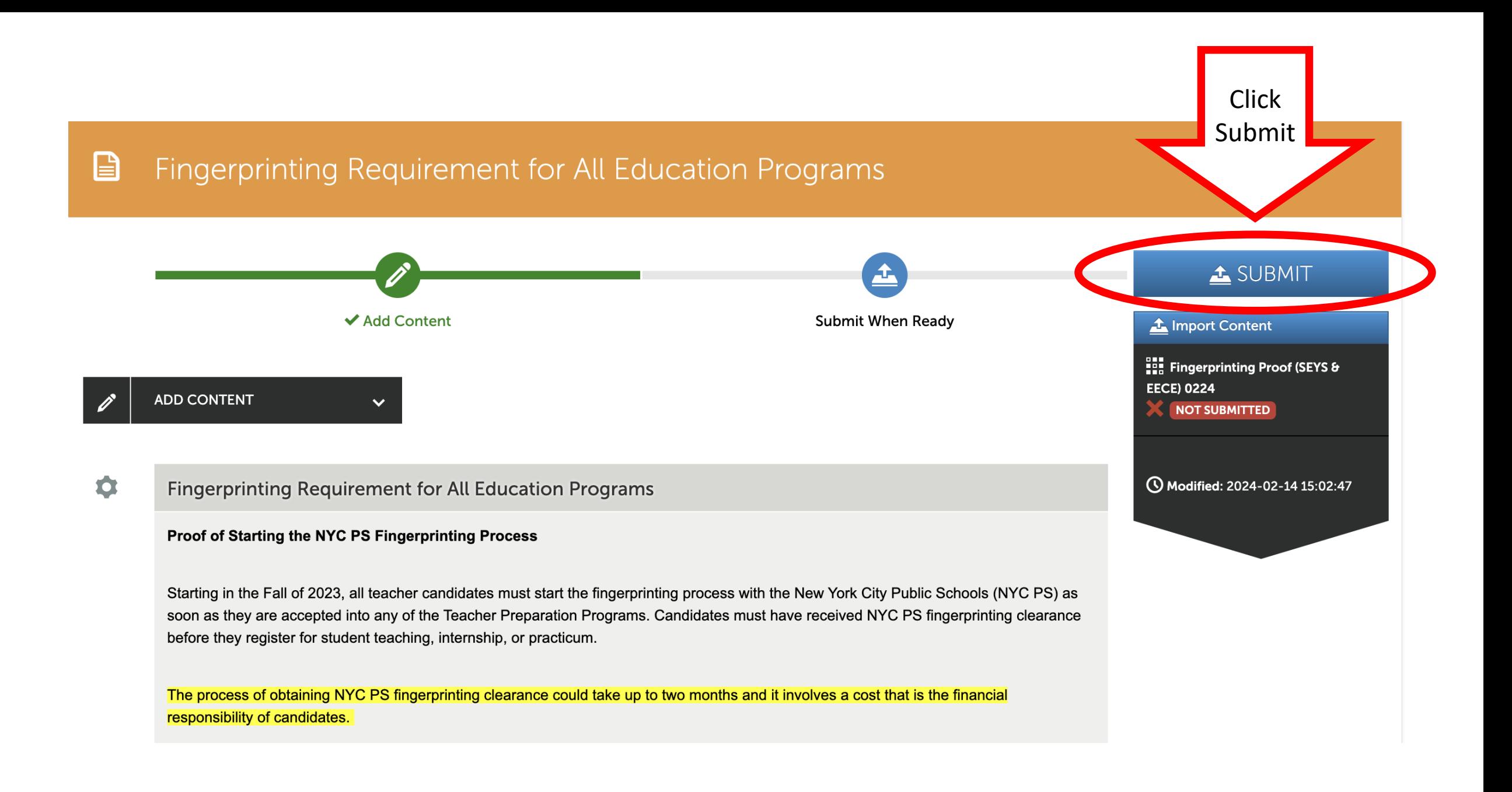

#### $\blacksquare$ Fingerprinting Requirement for All Education Programs

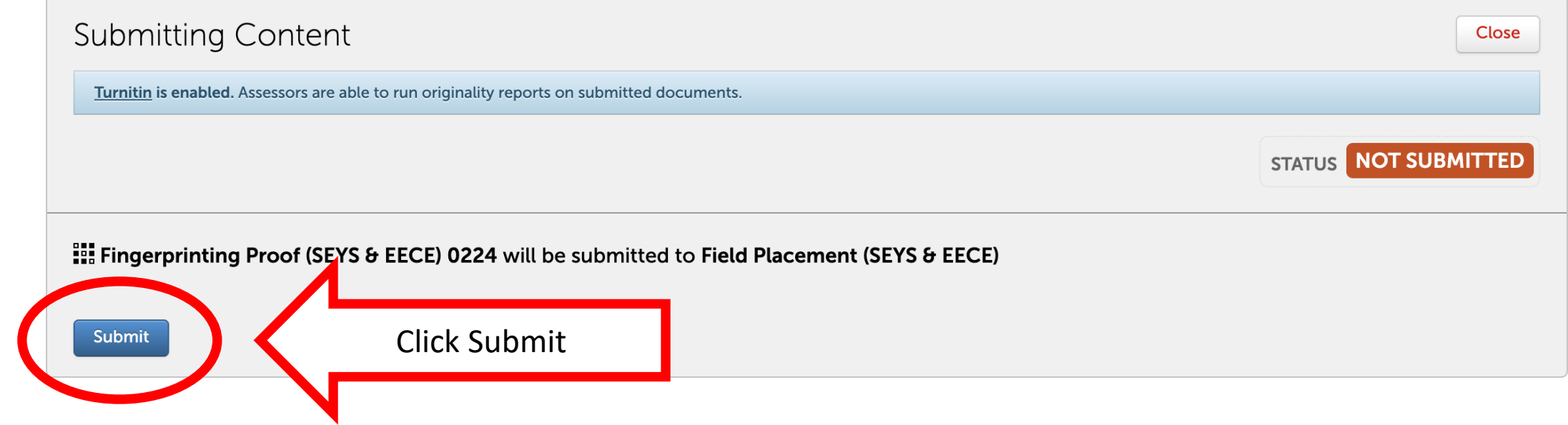

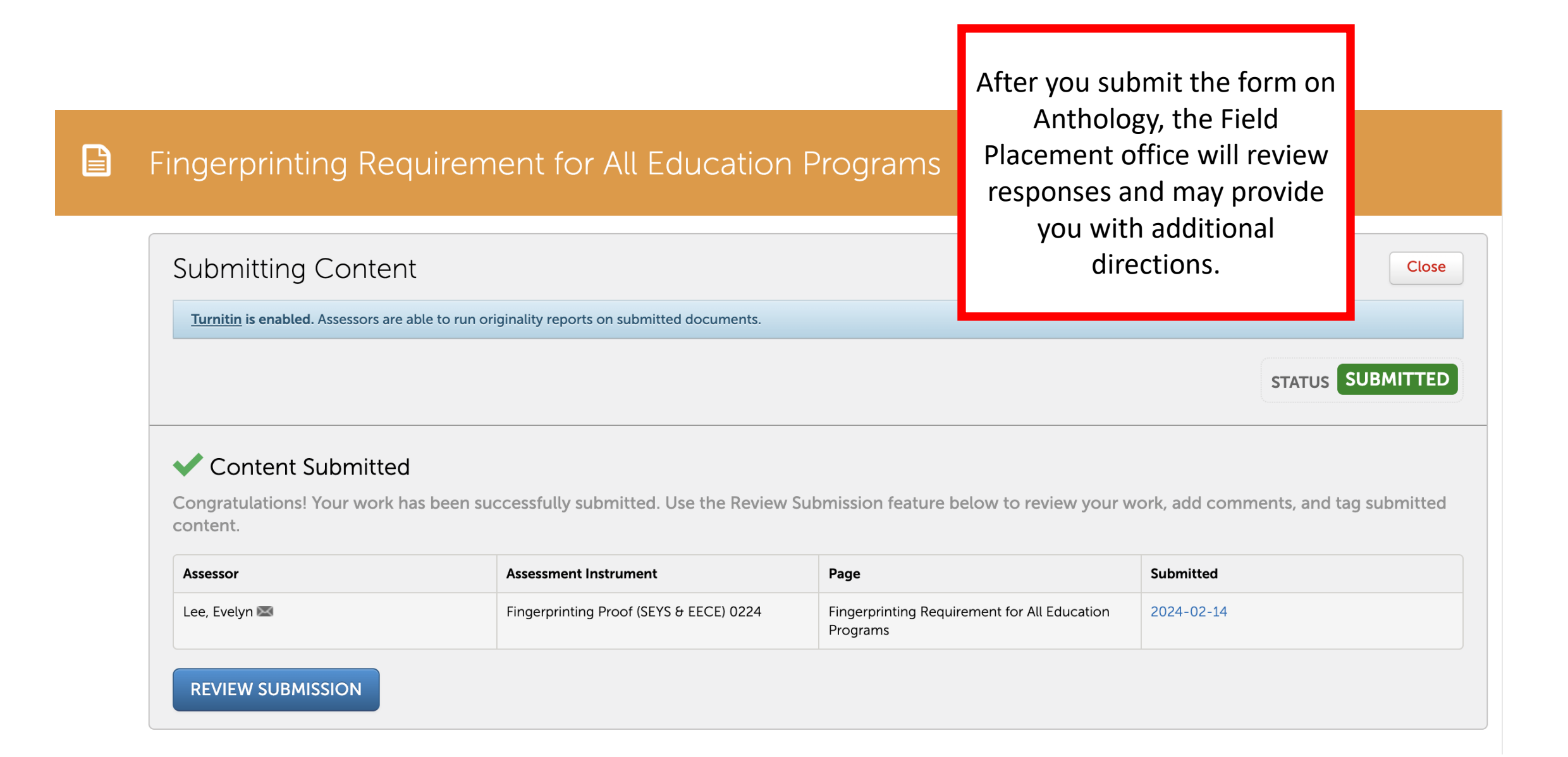

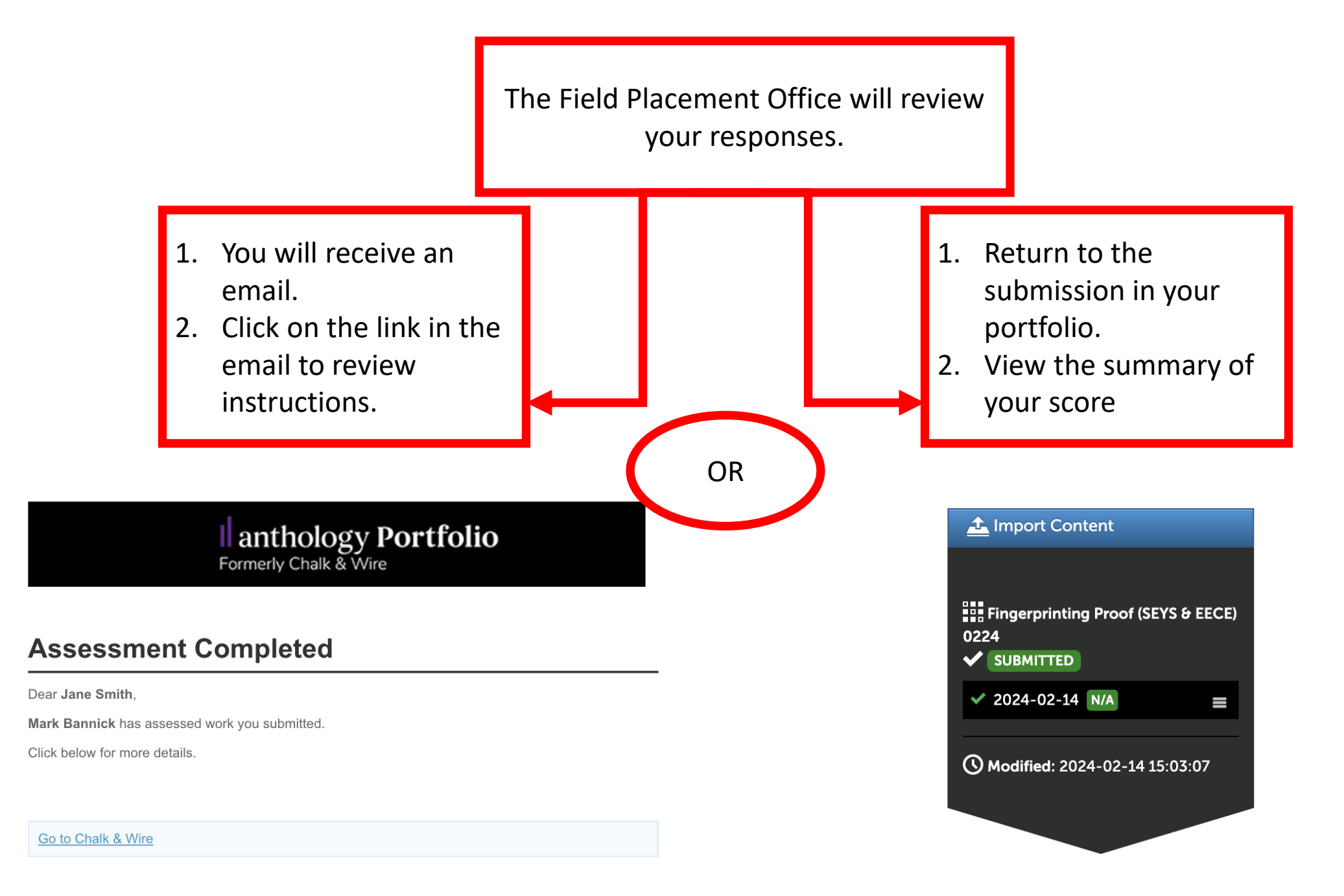

There are two assessment outcomes for your fingerprinting form. Please review the details of each outcome below.

**1.0 n/a n** 

### **Verified Clearance in PETS**

The Field Placement Office has verified you are in the NYC PS system as fingerprinted and cleared. There are no further steps required.

## **More Information Needed**

To assist you with the initial steps for NYC PS fingerprinting clearance, please fill out the form provided here: <https://forms.office.com/r/QbRJC7SwGA>.

Once your data has been input into the PET System, the Field Placement Office will email you at your Qmail address with further instructions.

### **Fingerprinting Procedures**

All teacher candidates, including undocumented students, are required to start the fingerprinting process by submitting through their Anthology portfolio accounts a proof of starting the NYC PS fingerprinting Process:

1. Login to your Anthology portfolio account

2. In your portfolio, click on "Fingerprinting Requirement for All Education Programs" 3. Scroll down and click the arrow to open "Instructions & Resources." Read and follow all instructions provided.

4. Click on "Fingerprinting Proof" and complete the survey.

5. After the Fingerprinting Form is submitted, candidates are advised to wait until the Field Placement Office has assessed your survey and provided instructions on how to proceed with the fingerprinting process.

### **Questions**

For questions on fingerprinting policies or procedures, please click here to access the **[Fingerprinting FAQs.](https://www.qc.cuny.edu/academics/se/wp-content/uploads/sites/98/2023/05/Fingerprinting-FAQs-latest-May-1-2023.pdf)** If you cannot find the answer to your question there, please check the Fingerprinting Assistance contact info provided on this page and reach out to the Field Placement Coordinator listed for our program/major.